Praxislabor Digitale Geisteswissenschaften

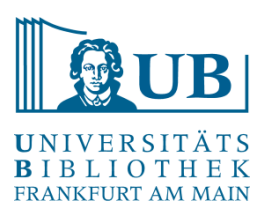

# **Hands-on-Übung zur Datenbereinigung mit**

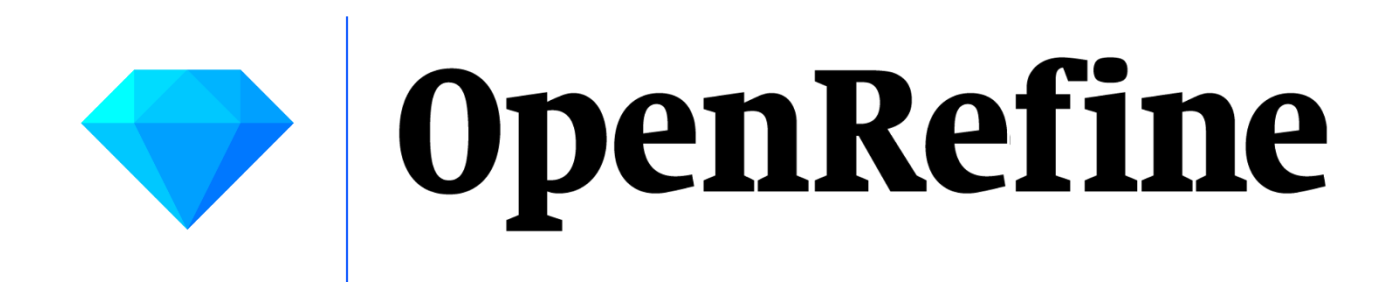

Agnes Brauer a.brauer@ub.uni-frankfurt.de

29. Mai 2019 | www.ub.uni-frankfurt.de/digitalhumanities | Agnes Brauer

### Vorbereitung | Hinweise

• Melden Sie sich für den moodle-Kurs Praxislabor Digitale [Geisteswissenschaften an und schreiben Sie sich ein:](https://moodle.studiumdigitale.uni-frankfurt.de/moodle3/course/view.php?id=476)

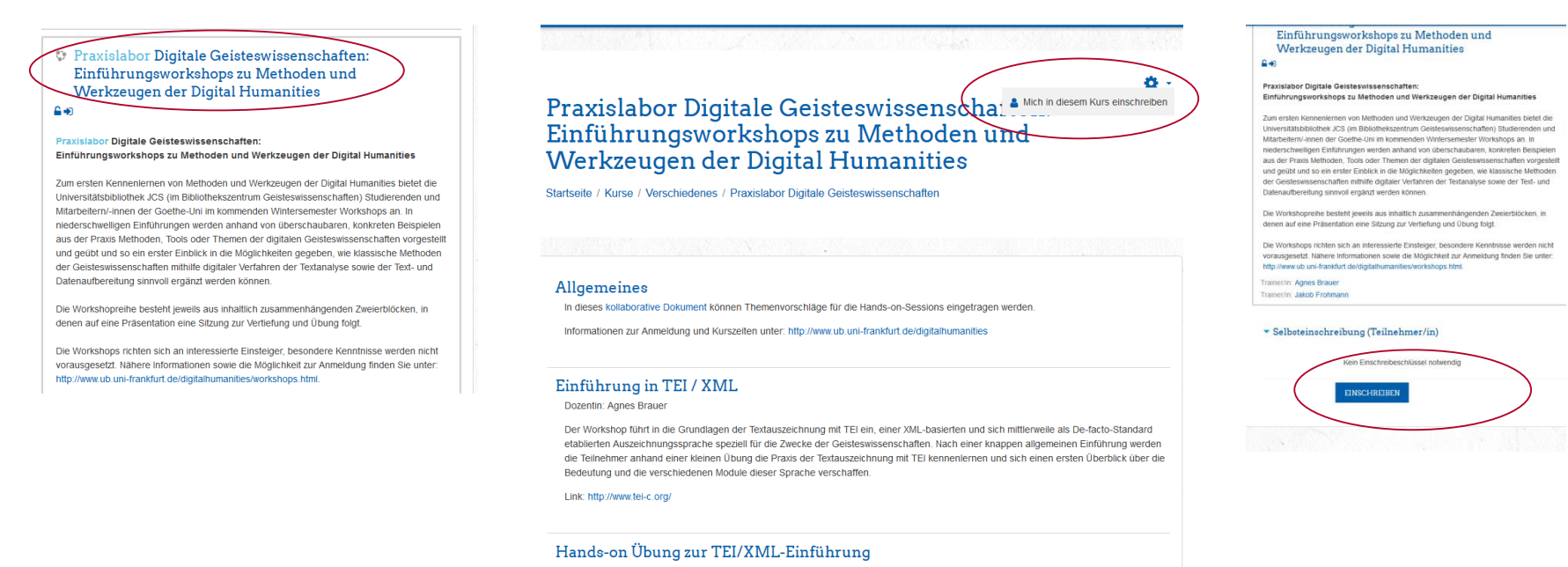

Dozentin: Agnes Brauer

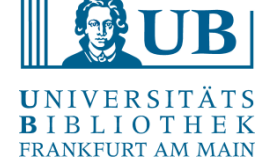

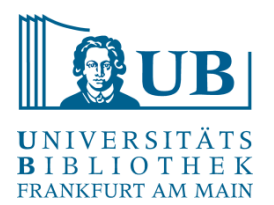

- − Laden Sie bitte OpenRefine (3.1) herunter, entpacken und installieren Sie die Software auf Ihrem Computer. Sie benötigen den Browser Firefox, in dem OpenRefine läuft: <http://openrefine.org/download.html>
- − OpenRefine ist eine Java-Anwendung → es wird eine Java-Laufzeitumgebung benötigt (bitte installieren, falls auf Ihrem Gerät noch nicht vorhanden:<http://java.com/> bzw. Open Source Variante:OpenJDK <https://github.com/ojdkbuild/ojdkbuild>
- − Starten Sie die Anwendung aus dem entpackten Verzeichnis, es öffnen sich eine Kommandozeile und kurz danach der Browser mit dem geladenen Programm – sollte der Browser nicht starten, benutzen Sie bitte den Link: [http://127.0.0.1:3333/.](http://127.0.0.1:3333/)
- − Hilfe / Infos zum Setup:<https://librarycarpentry.org/lc-open-refine/setup.html>

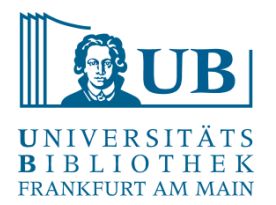

- Zellen teilen und (wieder) vereinigen mit Hilfe von Separatoren
- Facetieren, Filtern + Clustern von Daten
- Anreichern eigener Daten aus externen Quellen (Beispiel: Wikidata)

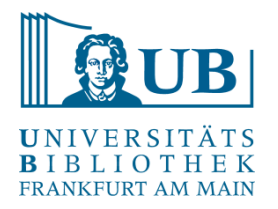

Beispiel: Schlagworte zum Thema "Bestandserhaltung"

- Erstellen Sie ein OpenRefine-Projekt mit Daten der Ubungsdatei "BE.txt"
- Legen Sie eine einspaltige Tabelle an, in der in jeder Zeile ein Schlagwort steht ("Edit Cells"  $\rightarrow$  "Split multi-valued cells..."  $\rightarrow$  als Separator ein Leerzeichen wählen)
- Verschaffen Sie sich einen ersten Überblick über die Daten mit Hilfe der Funktion "Text facet"
- Welche Schlagworte kommen im Datensatz mehrmals vor?
- Probieren Sie auf der Grundlage der Facette die Funktion "Cluster" aus und beseitigen Sie **Tippfehler**
- Vergleichen Sie die Ergebnisse beim Einsatz unterschiedlicher Clustering-Methoden und Algorithmen

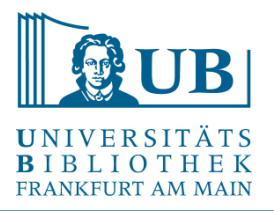

- Erstellen Sie das OpenRefine-Projekt mit Daten aus dem Dokument "Muenzen.txt" Vgl.<https://ikmk.smb.museum/object?lang=de&id=18206726>
- Explorieren Sie die Daten und betreiben Sie etwas Datenbereinigung mithilfe der Funktionen "Text-Facet" und "Cluster"
- Transponieren Sie die Daten in mehrere Spalten: Transpose  $\rightarrow$  Transpose cells in rows into columns…
- Wie viele Spalten sind sinnvoll?
- Uberlegen Sie sich weitere sinnvolle "Aufräumarbeiten" und probieren Sie sie einfach aus

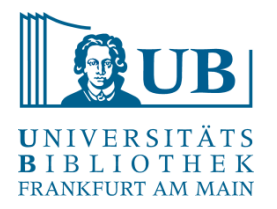

Reconcile & Match

- Vergleichen / Angleichen der eigenen Daten anhand von Datenbanken (z.B. Wikidata)
- Anreicherung von Daten (z.B. mit Identifiern oder geographischen Koordinaten)
- Verlinkung von Daten

*Reconciliation is the process of matching name strings to identifiers of entities in a database like an authority file, Wikidata etc. This is useful whenever you want to merge differing name strings for the same person in your data or when you want to fetch additional data from the target database you are reconciling against.*

- Legen Sie ein neues Projekt anhand der Datei "Präsidenten.txt" an
- Bereinigen Sie die Daten
- Splitten Sie die Daten mithilfe eines geeigneten Separators
- Führen Sie eine Reconciliation mit Wikidata durch
- Fügen Sie neue Spalten auf Basis der Reconciliation hinzu, z.B.:
	- Beruf
	- Geburtsort
	- Koordinaten des Geburtsortes
	- Geburtsdatum

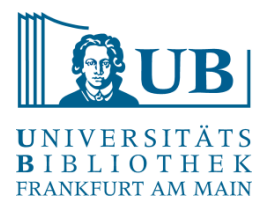

- Bereiten Sie die Datei "Praesidenten2.csv" für den Dariah-Geobrowser auf: <https://geobrowser.de.dariah.eu/index.html>
- Aufbau der Tabelle:

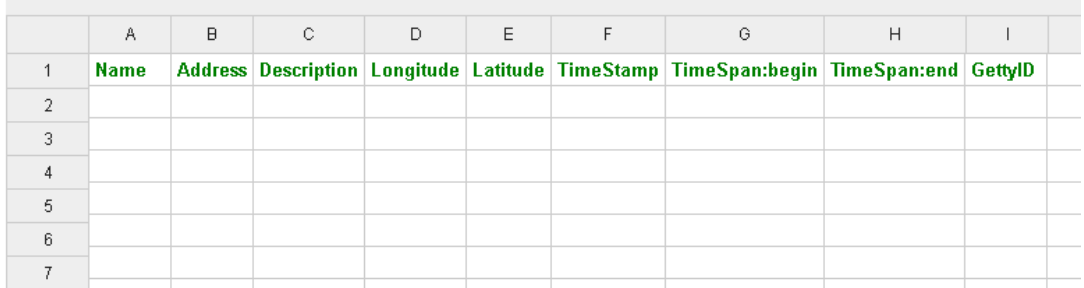

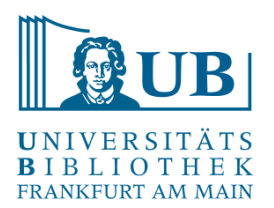

#### **Blogs**

<https://histhub.ch/cat/net/blog/openrefine/> (Blog-Serie zur Arbeit an historischen Daten mit OpenRefine) <http://blog.lobid.org/2018/08/27/openrefine.html> (einfache Anreicherung von Daten in OpenRefine mit [Personen-] Daten aus der GND via lobid.org)

#### **Literatur**

*Ruben Verborgh/Max* de *Wilde*, Using OpenRefine. The essential OpenRefine guide that takes you from data analysis and error fixing to linking your dataset to the Web (Community experience distilled), Birmingham, Mumbai 2013. [[Online-Ressource über UB FFM\]](https://hds.hebis.de/ubffm/Record/HEB340042311)

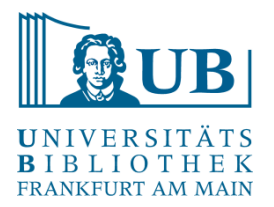

## Danke für Ihre Aufmerksamkeit!

Vielen Dank für die zur Verfügungstellung von Materialien und Daten an Jakob Frohmann (Universitätsbibliothek Johann Christian Senckenberg) und und Jun.- Prof. Dr. Torsten Hiltmann (Zentrum für Digitale Geschichtswissenschaft, Universität Münster).

[Workshop konzipiert in Anlehnung an "Library Carpentry: OpenRefine](https://librarycarpentry.org/lc-open-refine/) Lessons for Librarians." (2016)